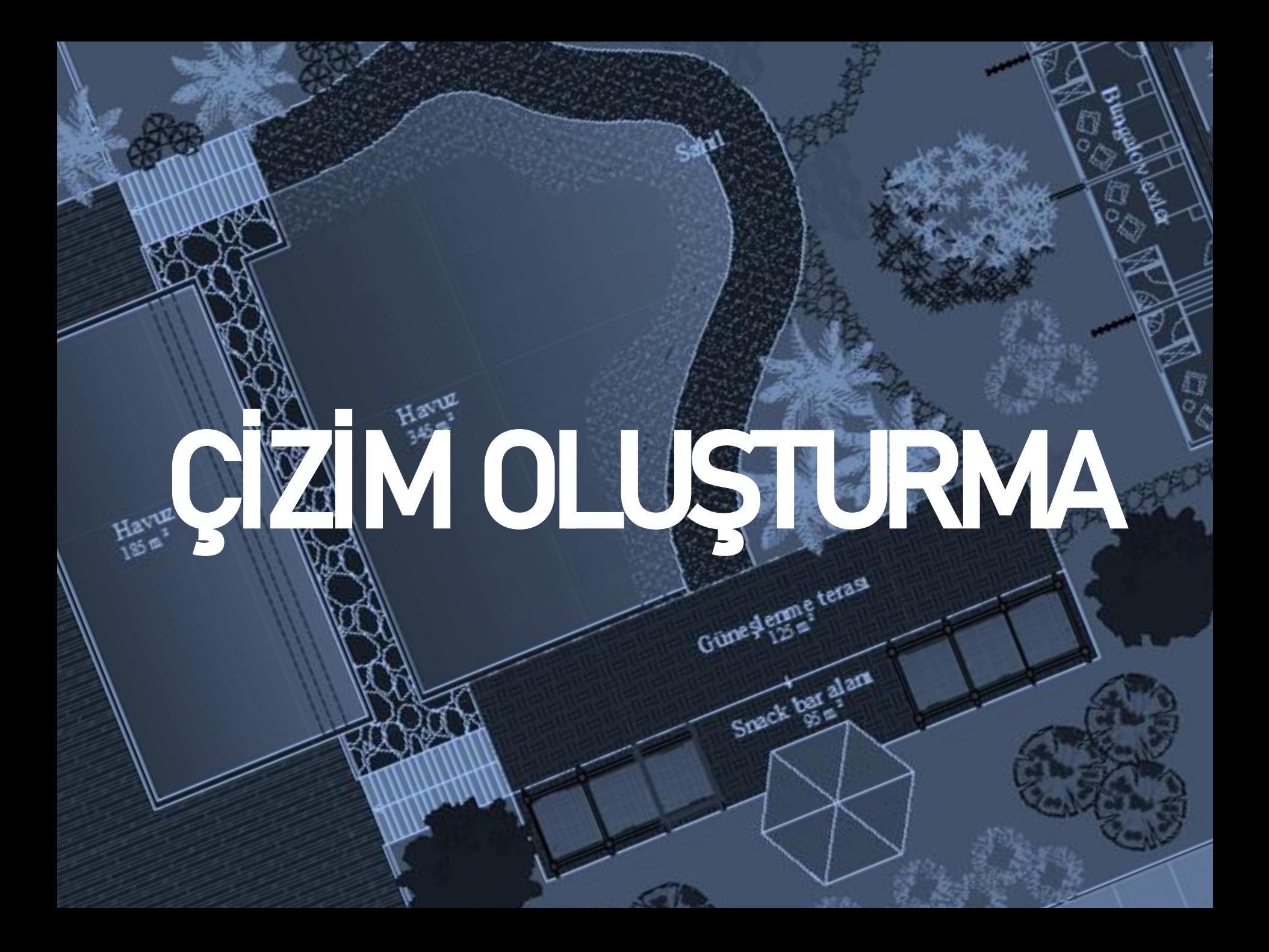

Line : AutoCAD programında, iki nokta arasında çizgi çizer. Açılı çizgi çizmek için açı girilir. Örneğin 50˚'lik açıya sahip bir line çizmek için komut satırına <50 yazılır.

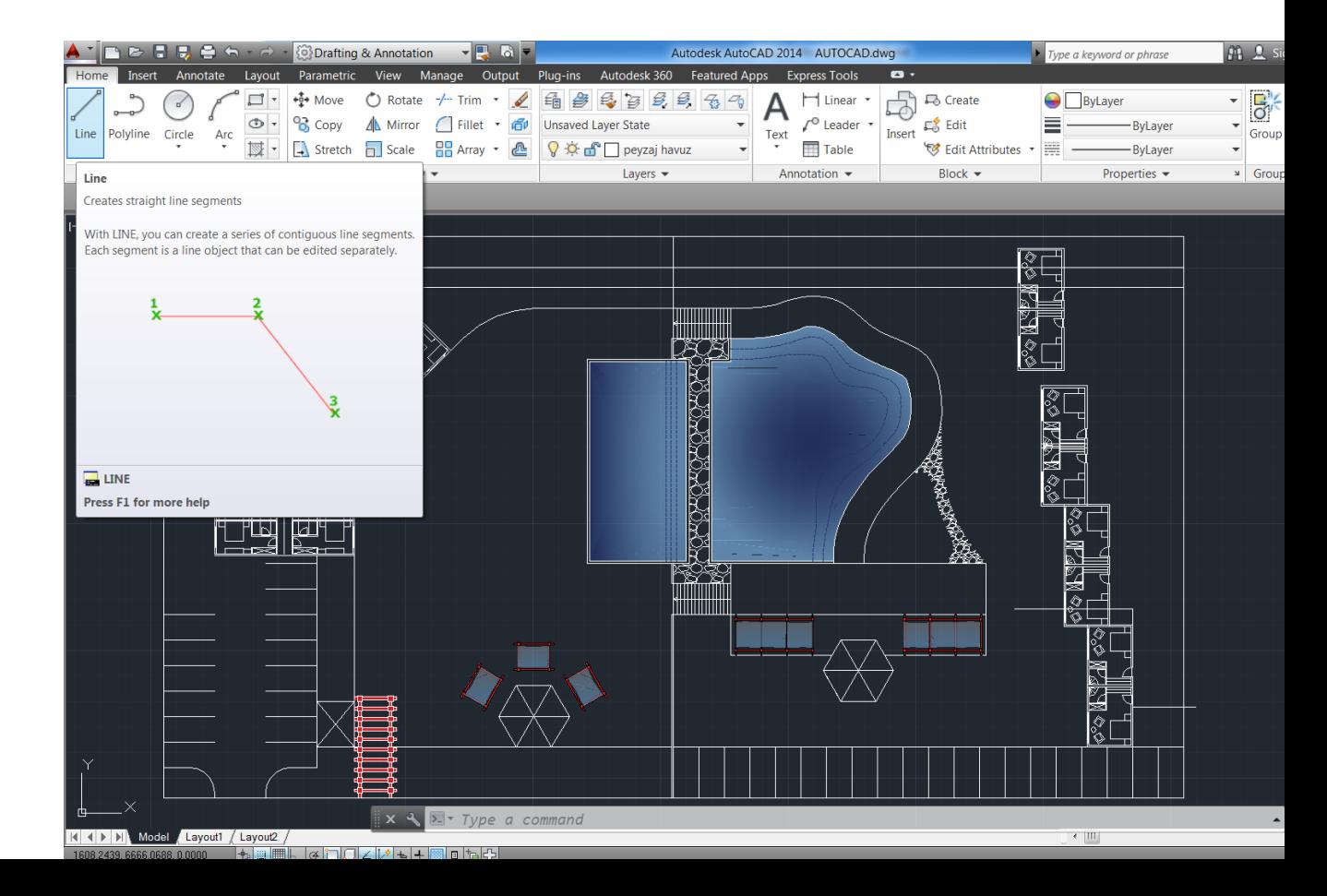

#### Construction Line : Sonsuz uzunluğa sahip çizgiler çizer.

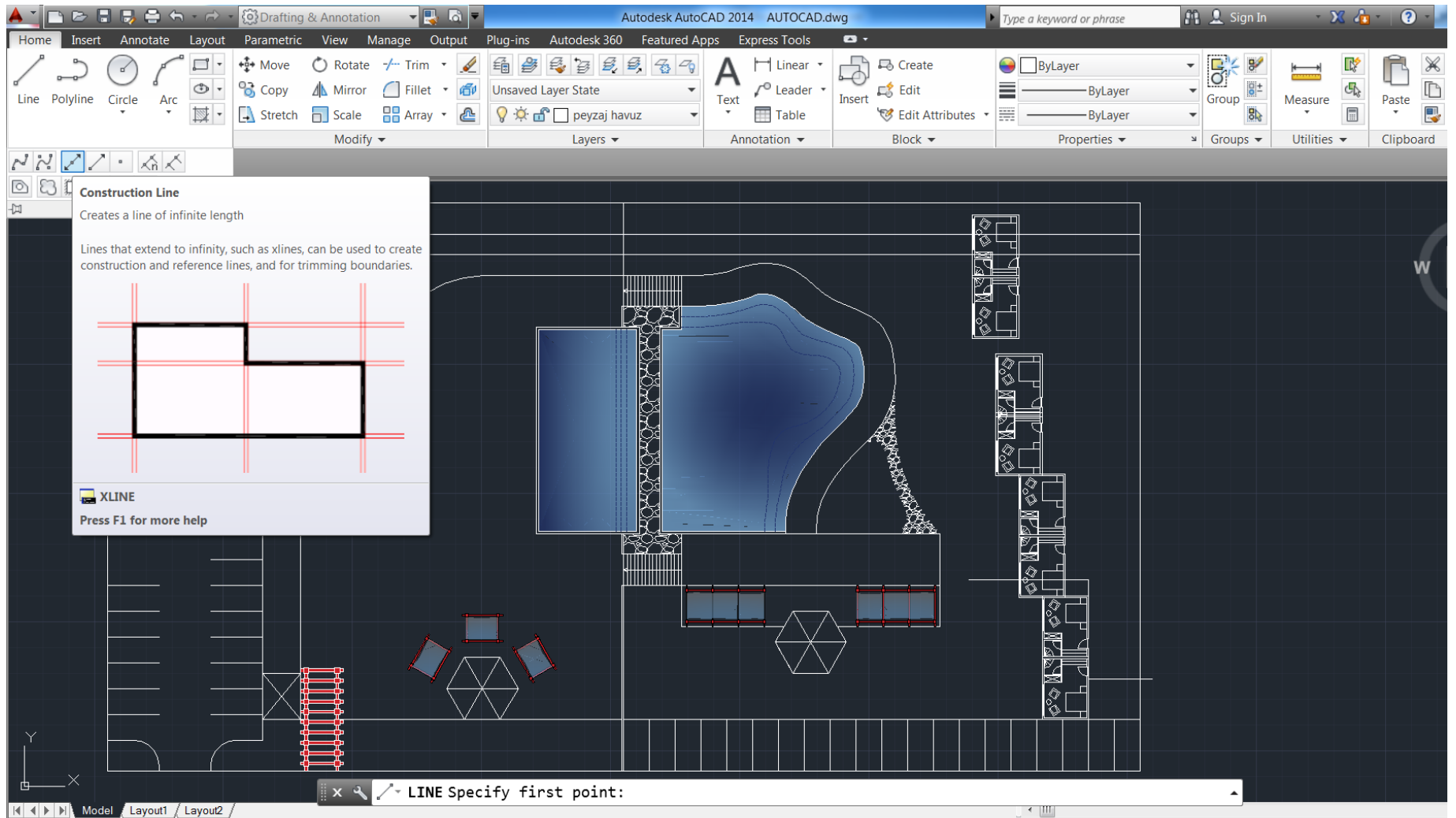

#### Polyline : AutoCAD ekranında birbiri ardına çizilen çizgilerin tek parça olmasını sağlayan komuttur.

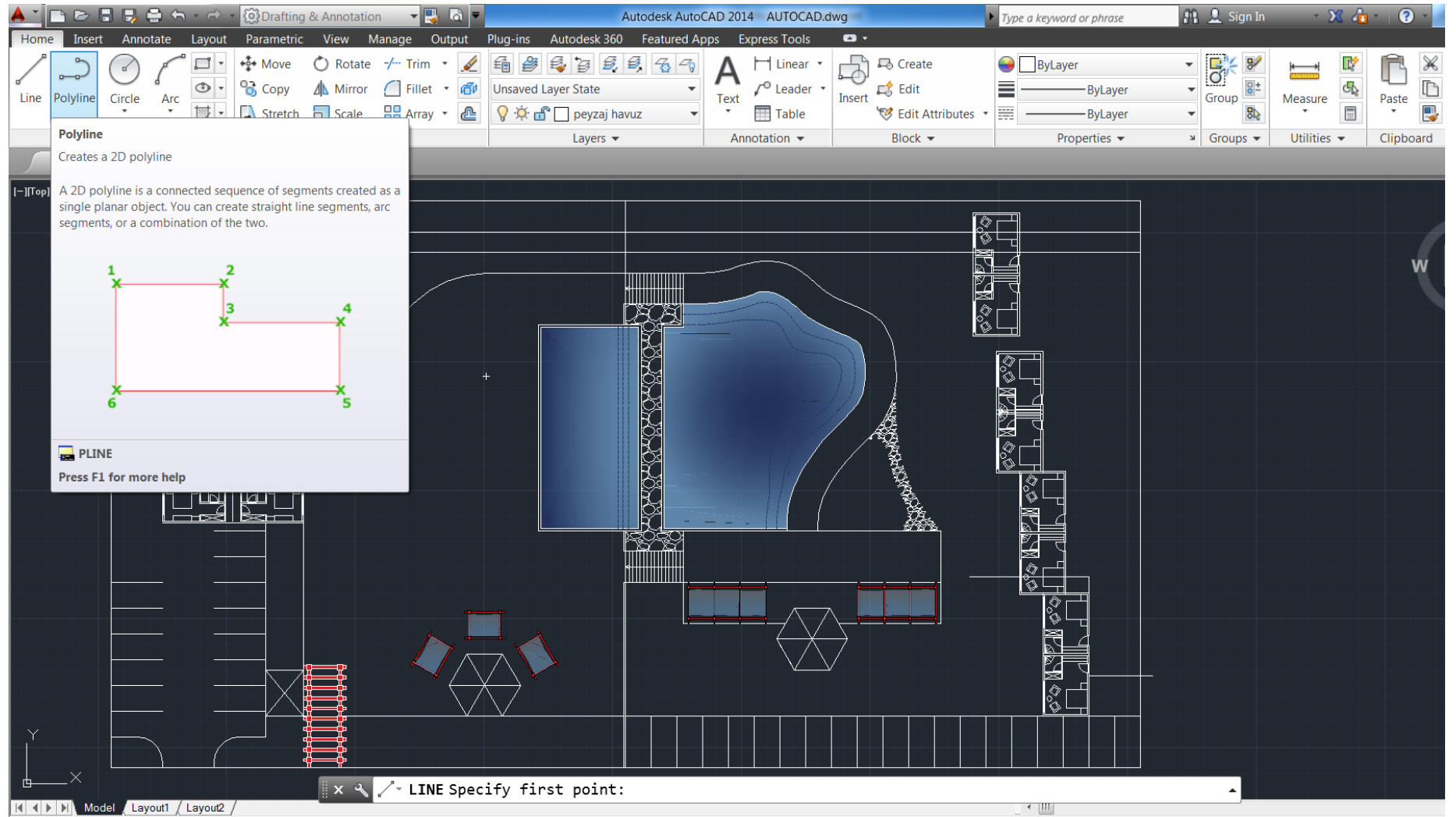

3890.0000, 6740.0000, 0.0000  $\left|\frac{1}{10}\right|$  =  $\left|\frac{1}{100}\right|$  $G \cap C$ 回情心

### Polyline yardımcı komutlar

#### Arc : Polyline komutu aktif iken çizginin devamı olarak yay çizme komutuna geçer.

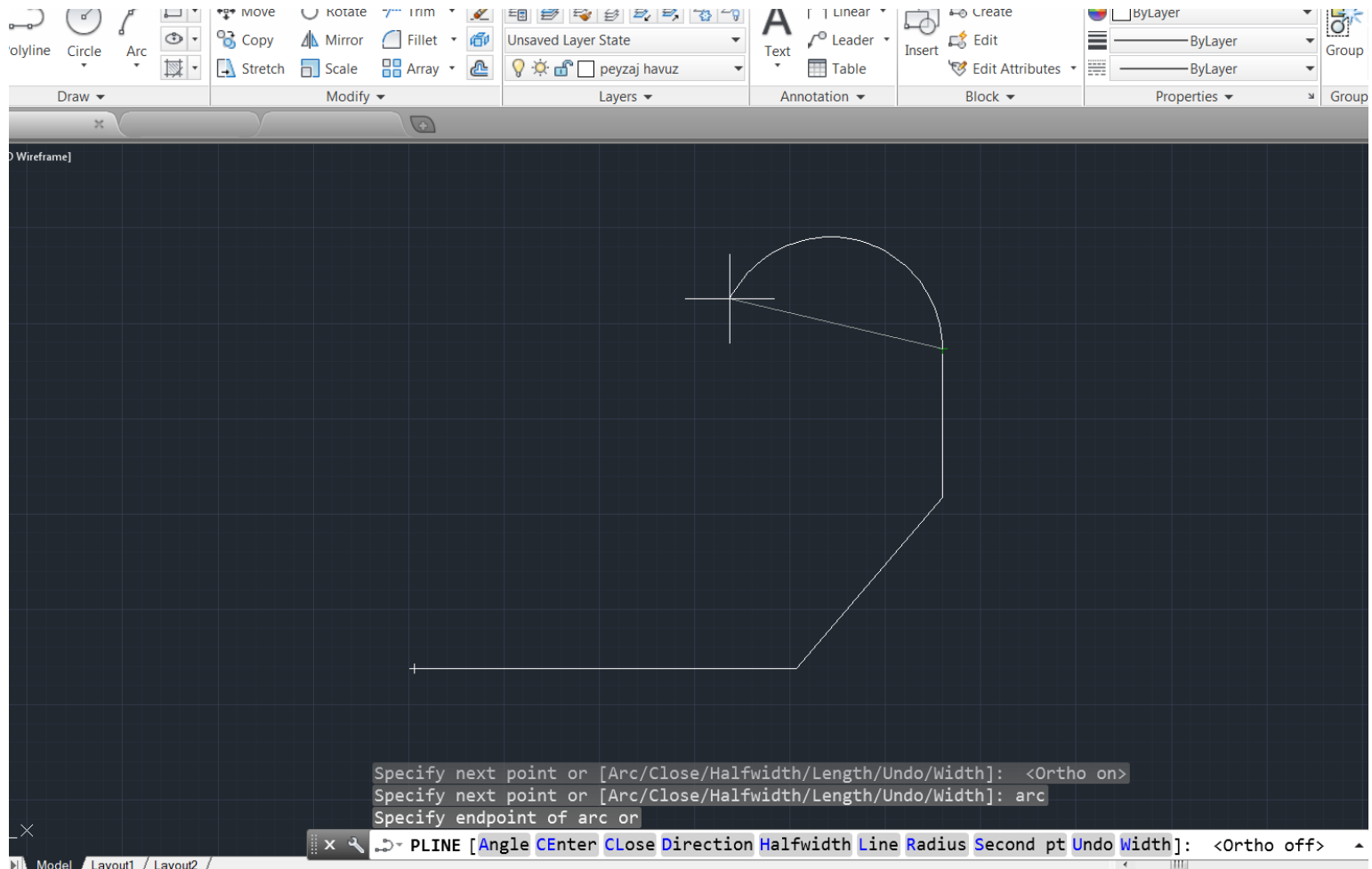

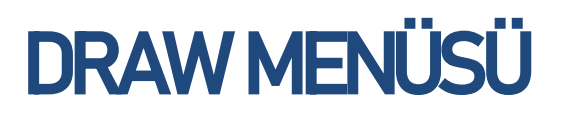

Polyline yardımcı komutlar

Halfwidth : Polyline komutu aktif iken çizginin yarı genişliği yazılıp çizim aktif hale getirilebil

**最** Create **O** ByLaver Linear Fillet + iffp Unsaved Laver State **■ Edit** Leader ByLayer Text Insert Q Č d D peyzaj havuz Array  $-2$ Edit Attributes 亜 Table **ByLave**  $\frac{1}{\sqrt{2}}$ Lavers  $\overline{\phantom{a}}$ Annotation + Block  $\blacktriangleright$ Properties  $\blacktriangleright$  $\sqrt{2}$ Specify next point or [Arc/Close/Halfwidth/Length/Undo/Width]: h Specify starting half-width <0.0000>: 5 pecify ending half-width <5.0000>: : PLINE Specify next point or [Arc Close Halfwidth Length Undo Width] \*\*

### Polyline yardımcı komutlar

Length : Polyline komutu aktif iken çizgiye uzunluk değeri  $\mathcal{L} \nleftrightarrow \mathcal{L} \nleftrightarrow \mathcal{$  $\therefore$  C Rotate  $-\sqrt{-1}$  Trim  $\rightarrow$  $\Box$  Linear 법 马 Create **ByLaye** belirlenir.А △△ Mirror | Fillet • <a> Fillet + <a> Unsaved Layer State  $\sqrt{\phantom{a}}$  Leader  $\cdot$ LS Edit Text Insert h n Scale PR Array • 2 Q 总 G D peyzaj havuz **Table** Edit Attributes v Modify  $\blacktriangledown$ Lavers  $\blacktriangleright$ Annotation  $\blacktriangleright$ Block  $\blacktriangleright$  $\circ$ Specify next point or [Arc/Halfwidth/Length/Undo/Width]: 1 Specify length of line: 50 Specify next point or [Arc/Close/Halfwidth/Length/Undo/Width]: 1  $x \in \mathbb{R}$  .  $\triangleright$  PLINE Specify length of line: 소 - ├─ □ 놀라

Polyline yardımcı komutlar Widht : Polyline komutu aktif iken çizginin tam genişliği girilir.

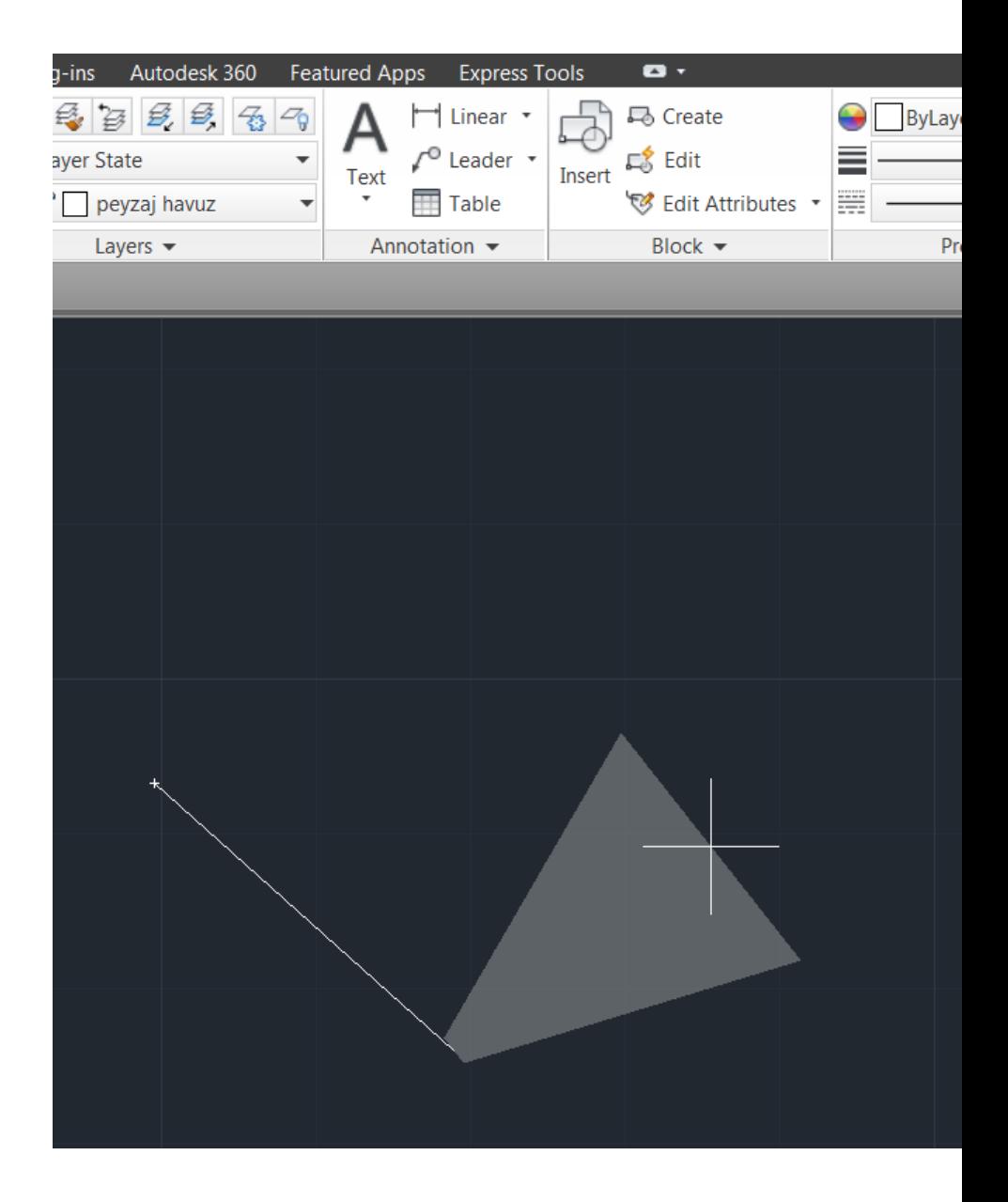

#### Polygon : Çokgen (beşgen, altıgen vb.) çizen komuttur.

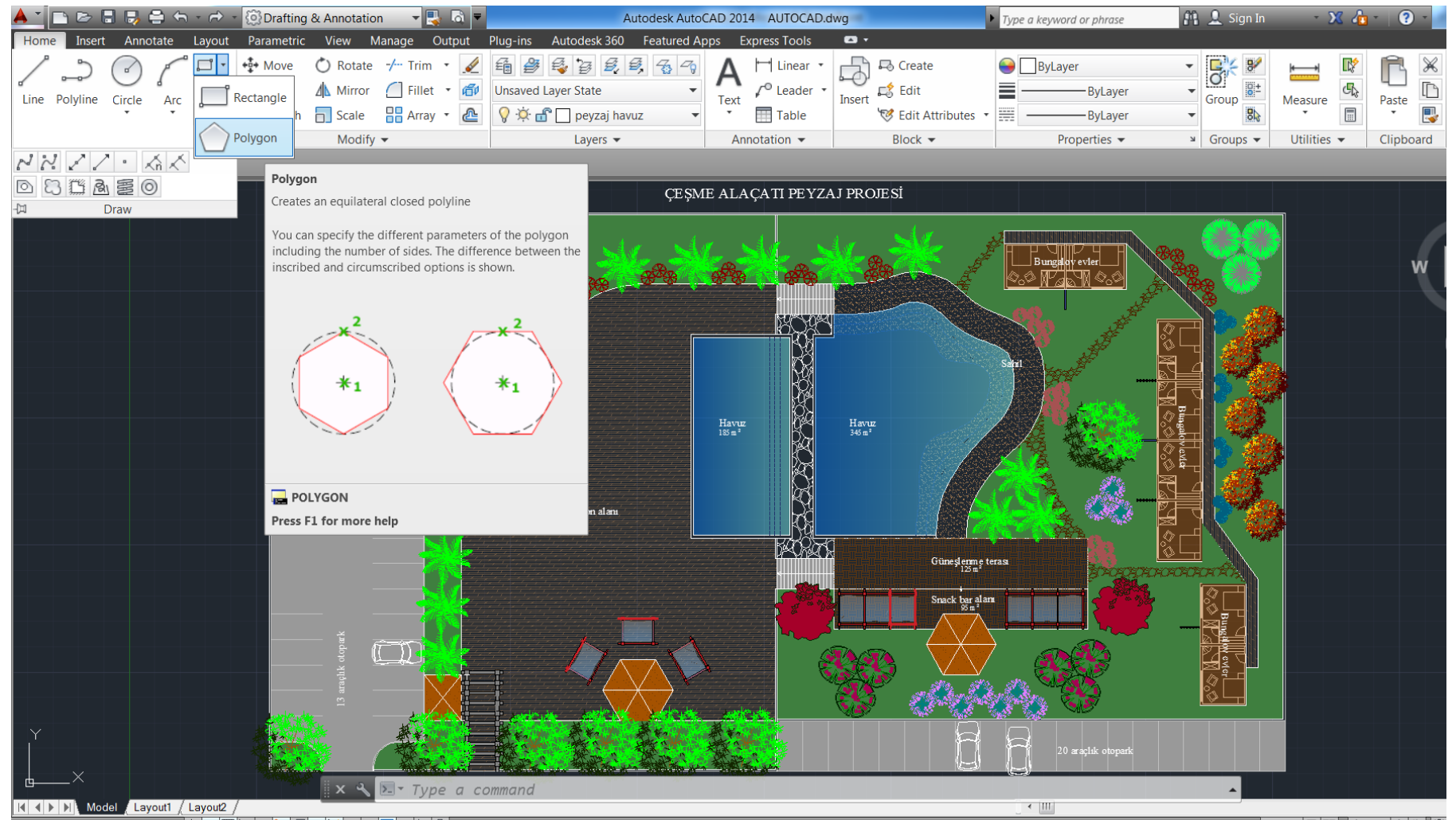